# Inscription à la plateforme

SHERE OU BAS. SAINTS

 $\overline{\bullet}$ 

– Boîte à outils – Livraison collaborative

#### Inscription – Étape 1

- Accédez au : [www.lacharrette.org](http://www.lacharrette.org/)
- Cliquez sur « Créer gratuitement un compte »

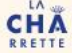

 $\overline{\mathbf{v}}_{\mathbf{o}}$ 

2 SITE DE RENCONTRE POUR PROFESSIONNELS DU LOCAL

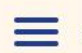

 $\hat{\phantom{a}}$ 

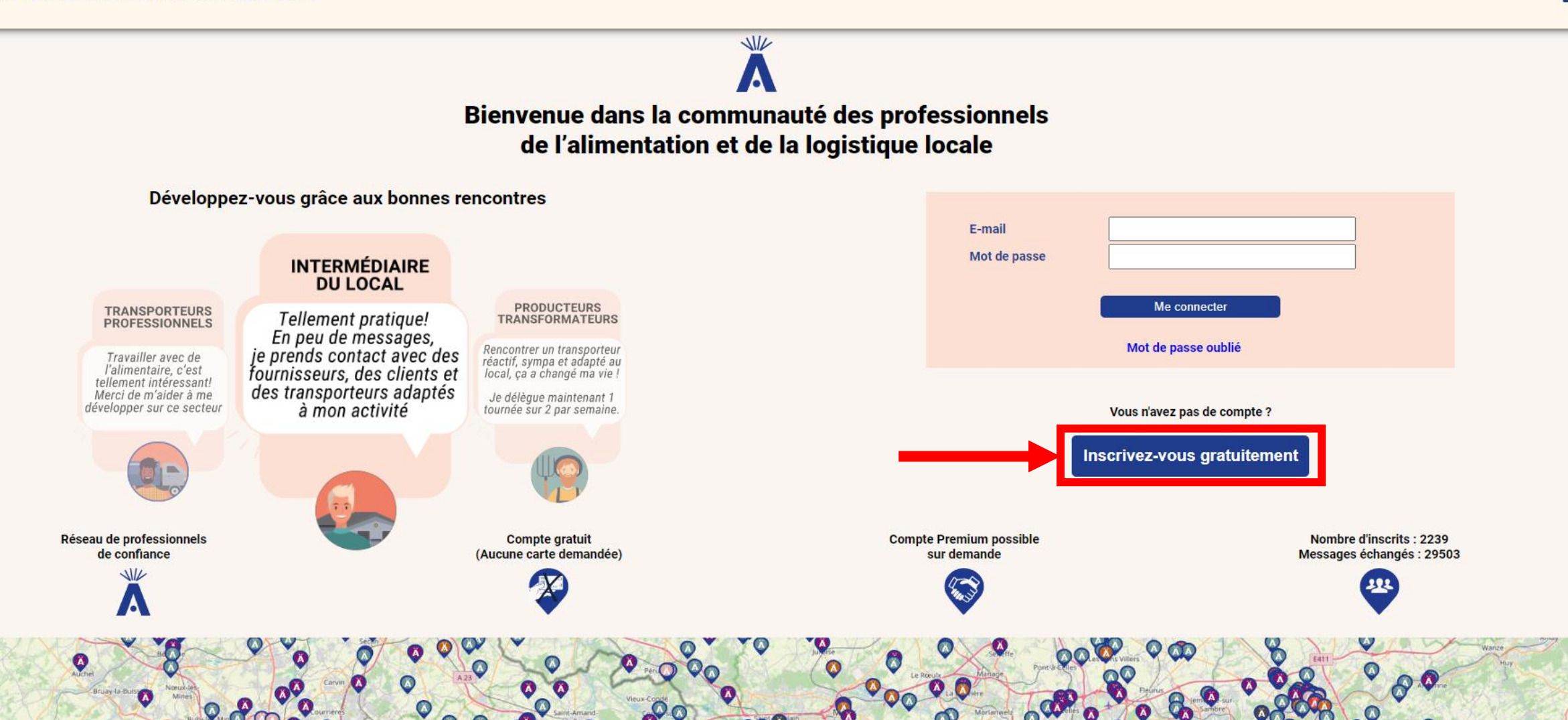

# Inscription – Étape 2

• Complétez les champs d'inscription avec les informations suivantes :

#### Création d'un compte La Charrette

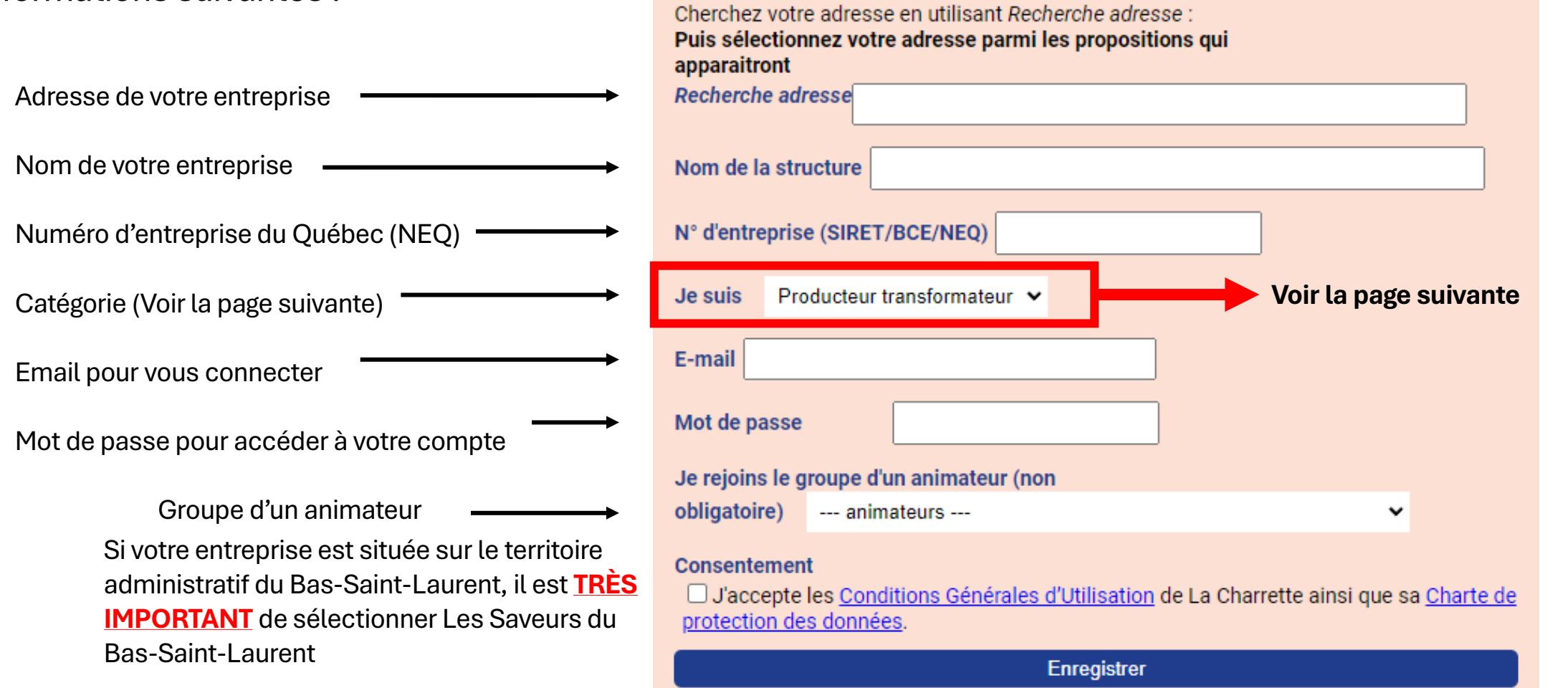

# Inscription – Étape 2 (suite)

• Sélectionnez la catégorie qui correspond à votre entreprise

#### **Producteur transformateur**

**Débouché :** pour tout acheteur professionnel (détaillant, restaurateur, hôtellerie, institution)

**Intermédiaire :** désigne un acteur professionnel qui organise des flux de produits alimentaires bruts ou transformés entre des fournisseurs et des clients professionnels (distributeur)

**Transporteur pro :** pour ceux qui se spécialisent dans la livraison et/ou le stockage exclusivement.

**Animateur :** C'est nous, Saveurs du Bas-Saint-Laurent! Nous serons là pour vous accompagner sur la plateforme et vous mettre en relation avec d'autres acteurs.

**Acteur de l'antigaspi :** professionnel de l'anti-gaspillage alimentaire

#### **Acteur de la consigne**

**Autre service logistique :** tout autre professionnel de l'alimentation offrant des services connectés à la logistique.

#### Création d'un compte La Charrette

Cherchez votre adresse en utilisant Recherche adresse : Puis sélectionnez votre adresse parmi les propositions qui apparaitront **Recherche adresse** Nom de la structure N° d'entreprise (SIRET/BCE/NEQ) Je suis Producteur transformateur v Producteur transformateur Débouché E-mail Intermédiaire Transporteur pro Mot de pa Animateur Acteur de l'antigaspi Code parr Acteur de la consigne Autre service logistique **Consentement** 

 $\Box$  J'accepte les Conditions Générales d'Utilisation de La Charrette ainsi que sa Charte de protection des données.

Enregistrer

# Inscription – Étape 2 (suite)

• Complétez les champs d'inscription avec les informations suivantes :

#### Groupe d'un animateur

Si votre entreprise est située sur le territoire administratif du Bas-Saint-Laurent, il est **TRÈS IMPORTANT** de sélectionner Les Saveurs du Bas-Saint-Laurent

#### Création d'un compte La Charrette

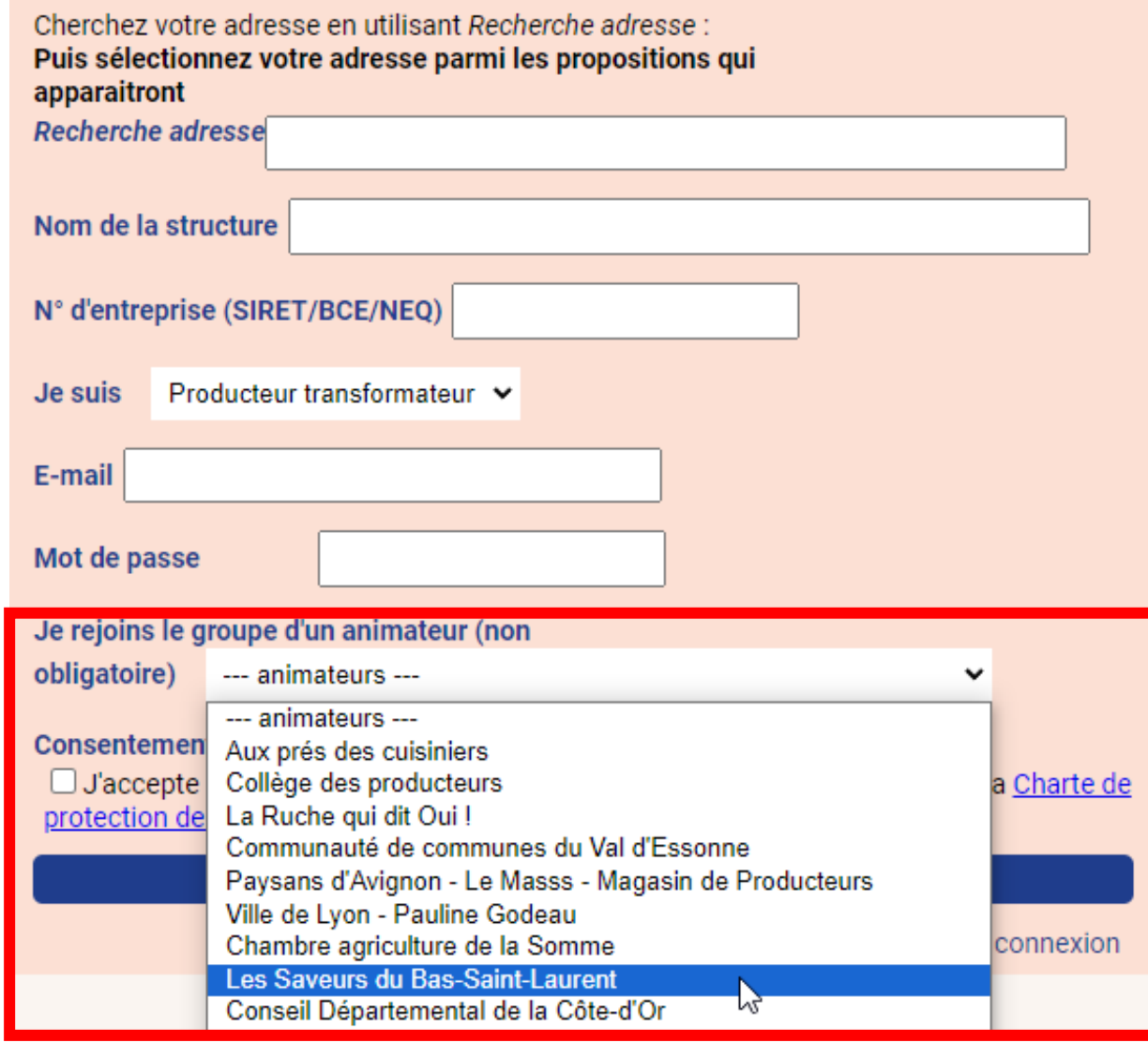

## Inscription – Étape 3

• Cliquez sur enregistrer

Vous recevrez par la suite un courriel pour activer votre compte.

Et voilà, vous avez maintenant un compte!

#### Validation de l'adresse mail (lacharrette.org)

contact@lacharrette.org Marie-Anne Robitaille

(i) Cliquez ici pour télécharger des images. Pour protéger la confidentialité, Outlook a empêre

Bonjour Agente de développement - Saveurs du Bas-Saint-Laurent,

Vous venez de vous inscrire sur La Charrette, bienvenue!

Activez votre compte pour pouvoir l'utiliser en cliquant sur ce lien :

#### Lien d'activation.

#### Création d'un compte La Charrette

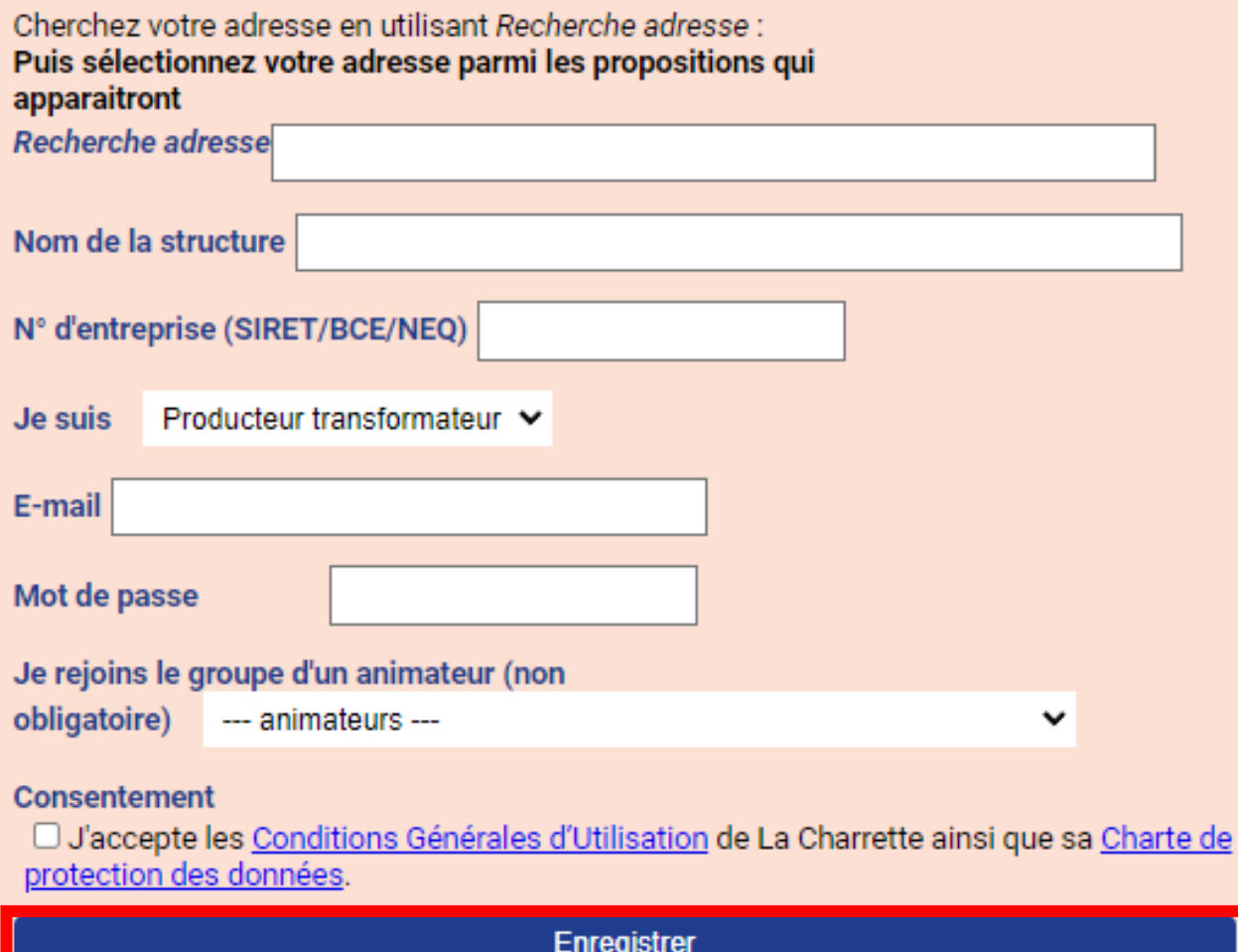

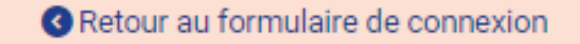

### Inscription – Étape 4 (optionnel)

- Voici ce à quoi ressemble la plateforme une fois inscrit
- Vous pouvez ajouter vos trajets et répondre aux messages qui vous sont envoyés

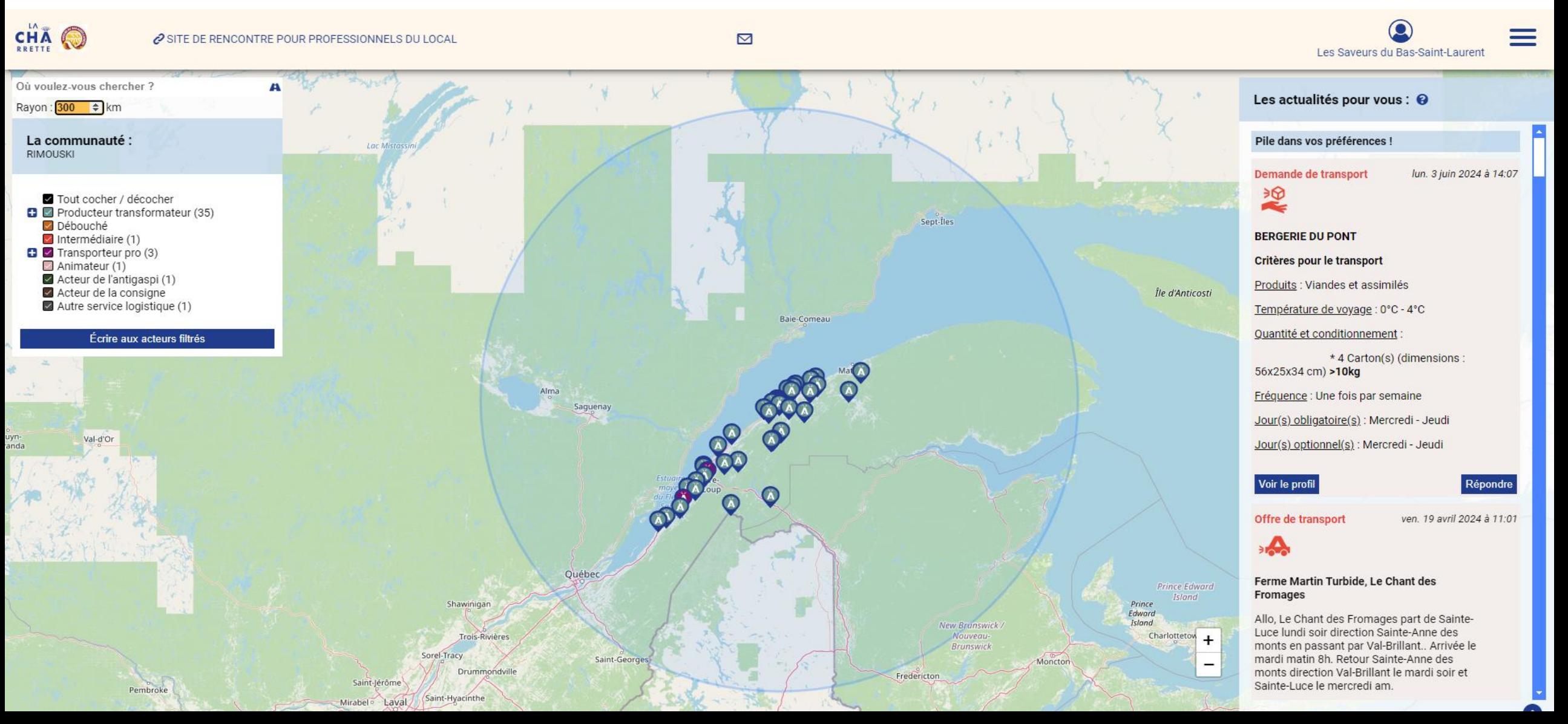

# Inscription – Étape 4 (optionnel)

• Si vous avez des questions, n'hésitez pas à nous contacter pour nous faire part de vos besoins **418 724-9068 info@saveursbsl.com**

# Compléter votre profil Sur la plateforme

OU BAS. SAMER

– Boîte à outils – Livraison collaborative

- Accédez au : [www.lacharrette.org](http://www.lacharrette.org/)
- Entrez votre courriel et votre mot de passe

CHA

 $\mathbf{v}_\alpha$ 

2 SITE DE RENCONTRE POUR PROFESSIONNELS DU LOCAL

Travailler avec de

l'alimentaire, c'est

de confiance

JIL

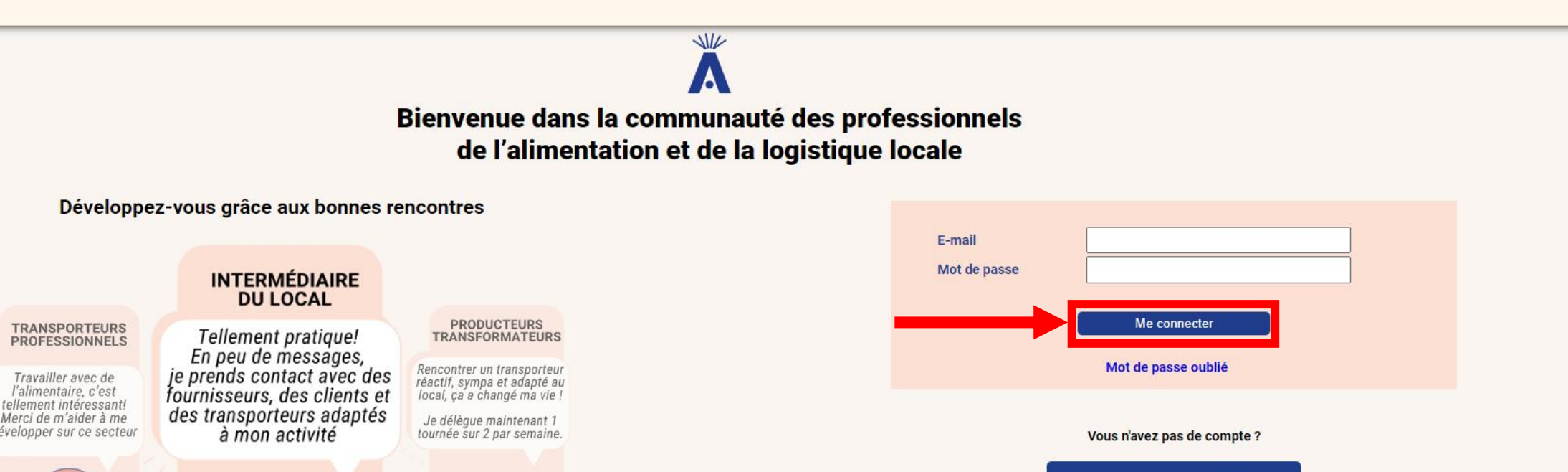

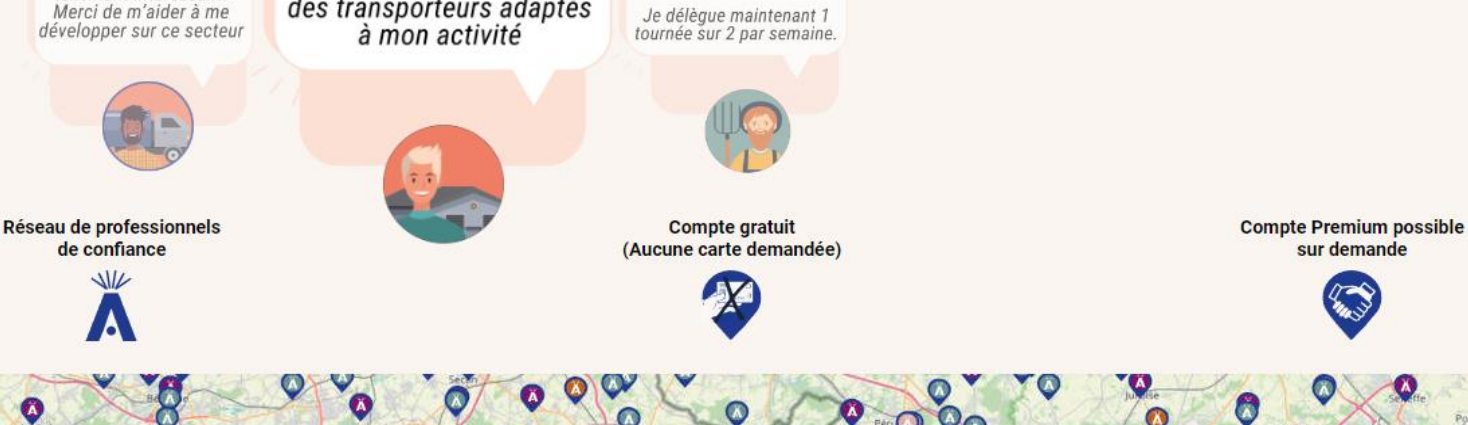

Nombre d'inscrits : 2239 Messages échangés : 29503

**Inscrivez-vous gratuitement** 

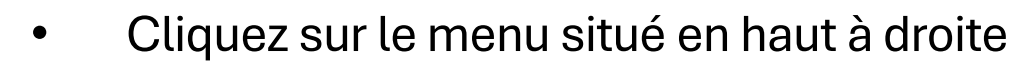

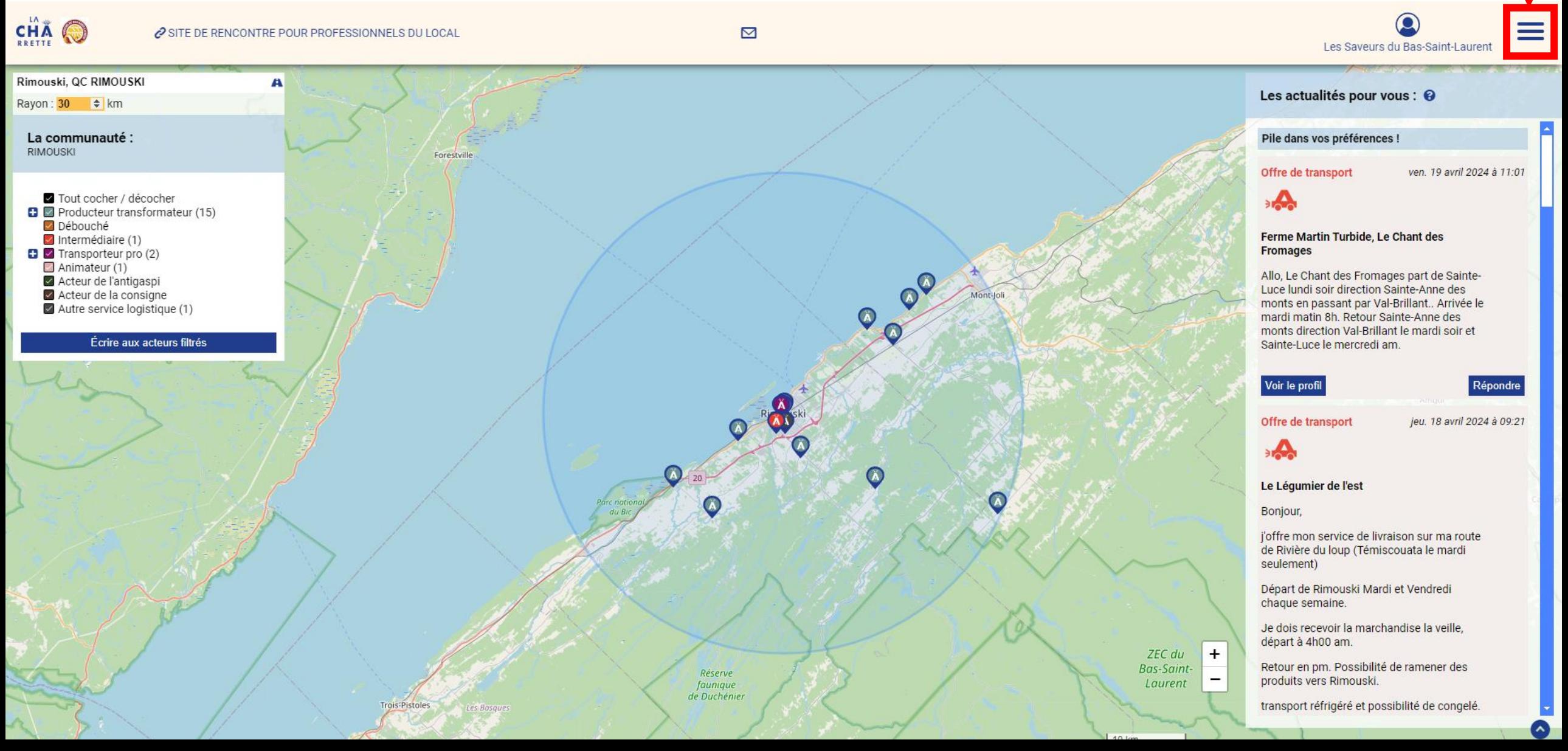

#### • Cliquez sur « Votre compte »

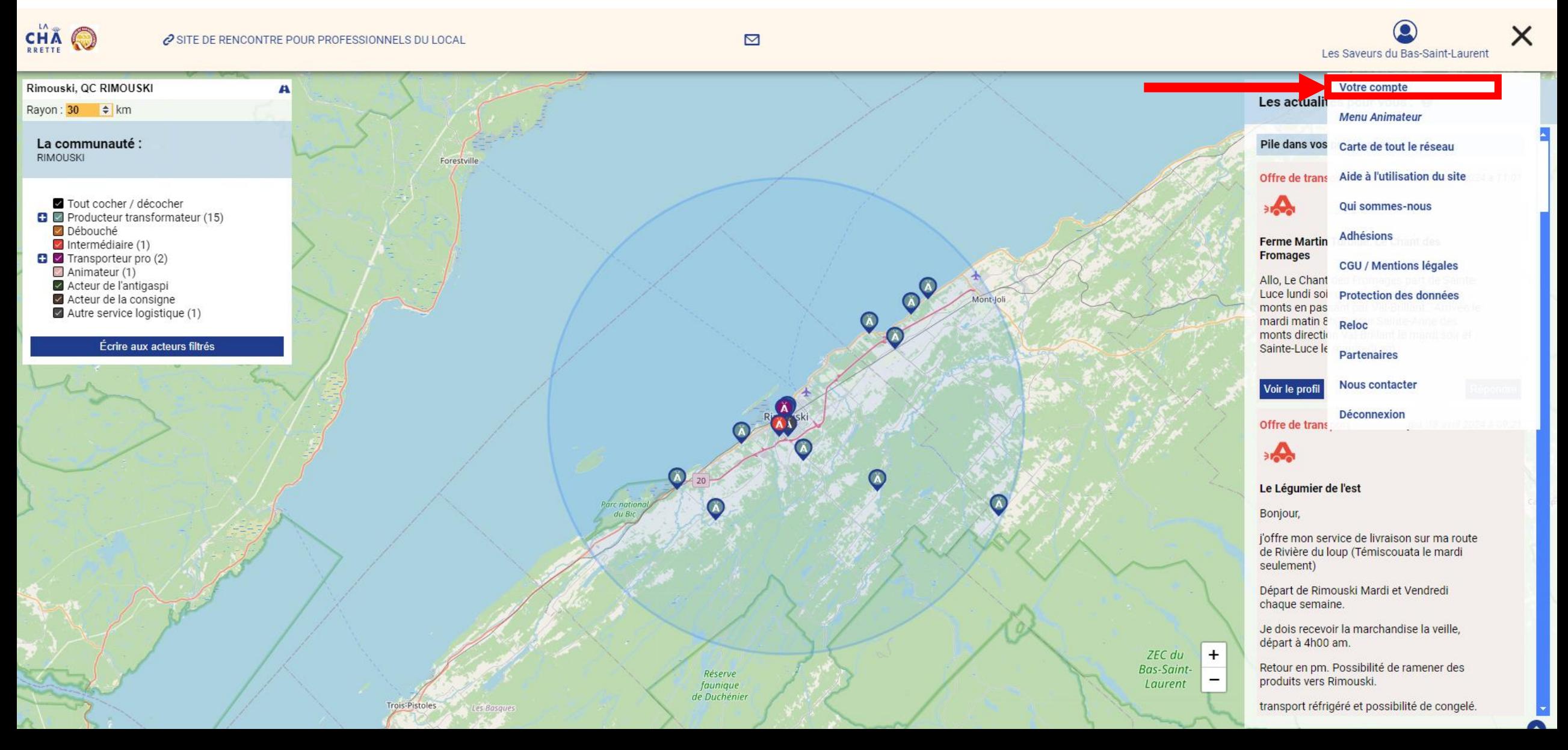

• Completez votre profil en ajoutant vos informations dans l'onglet « Infos personnelles »

Vous avez également accès aux onglets Messagerie, Infos logistiques, Préférences sur le réseau et Mes documents.

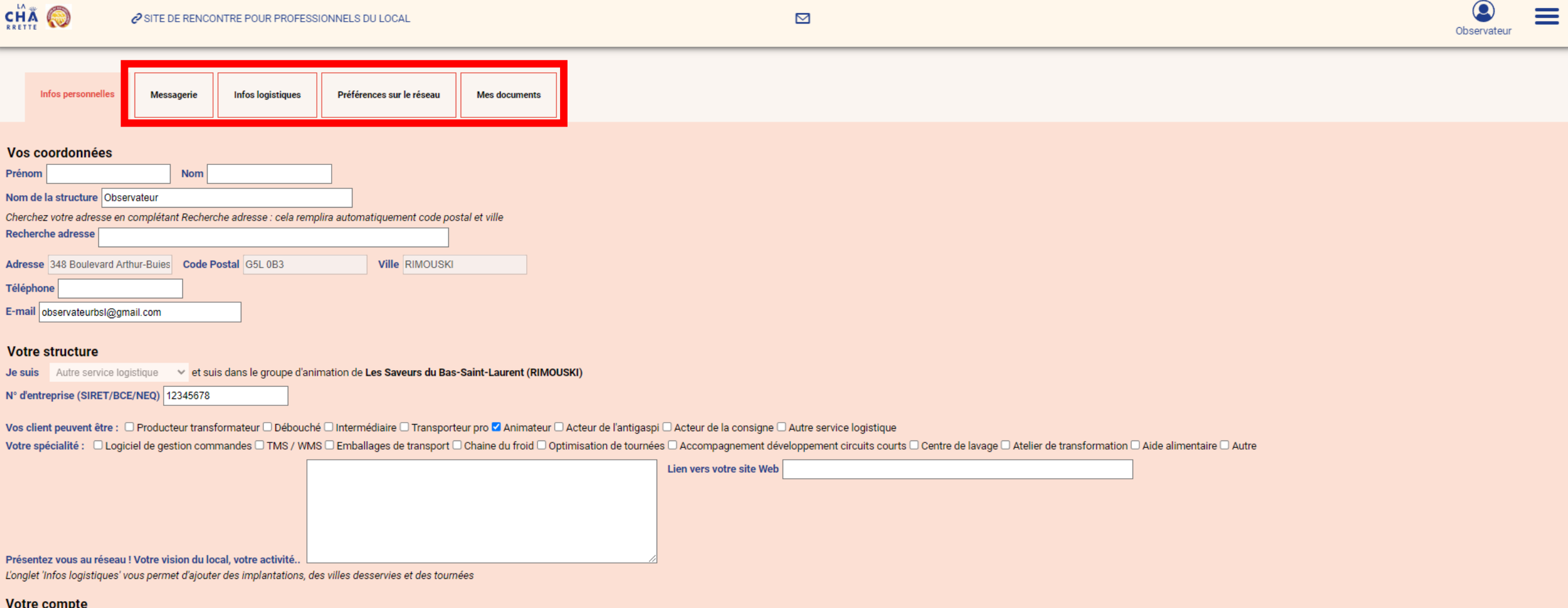

Actuellement, vous avez : Un compte Premium Date de fin de compte premium : samedi 19 avril 2025

• Completez votre profil en ajoutant vos informations dans l'onglet« Infos logistiques »

C'est à cet endroit que vous pouvez ajouter vos trajets.

Il est important de compléter entièrement ce profil. Ainsi, les autres utilisateurs pourront repérer rapidement vos trajets et vous contacter afin de profiter de vos déplacements.

C'est un moyen unique d'optimiser vos déplacements, en proposant une offre de transport à prix modique.

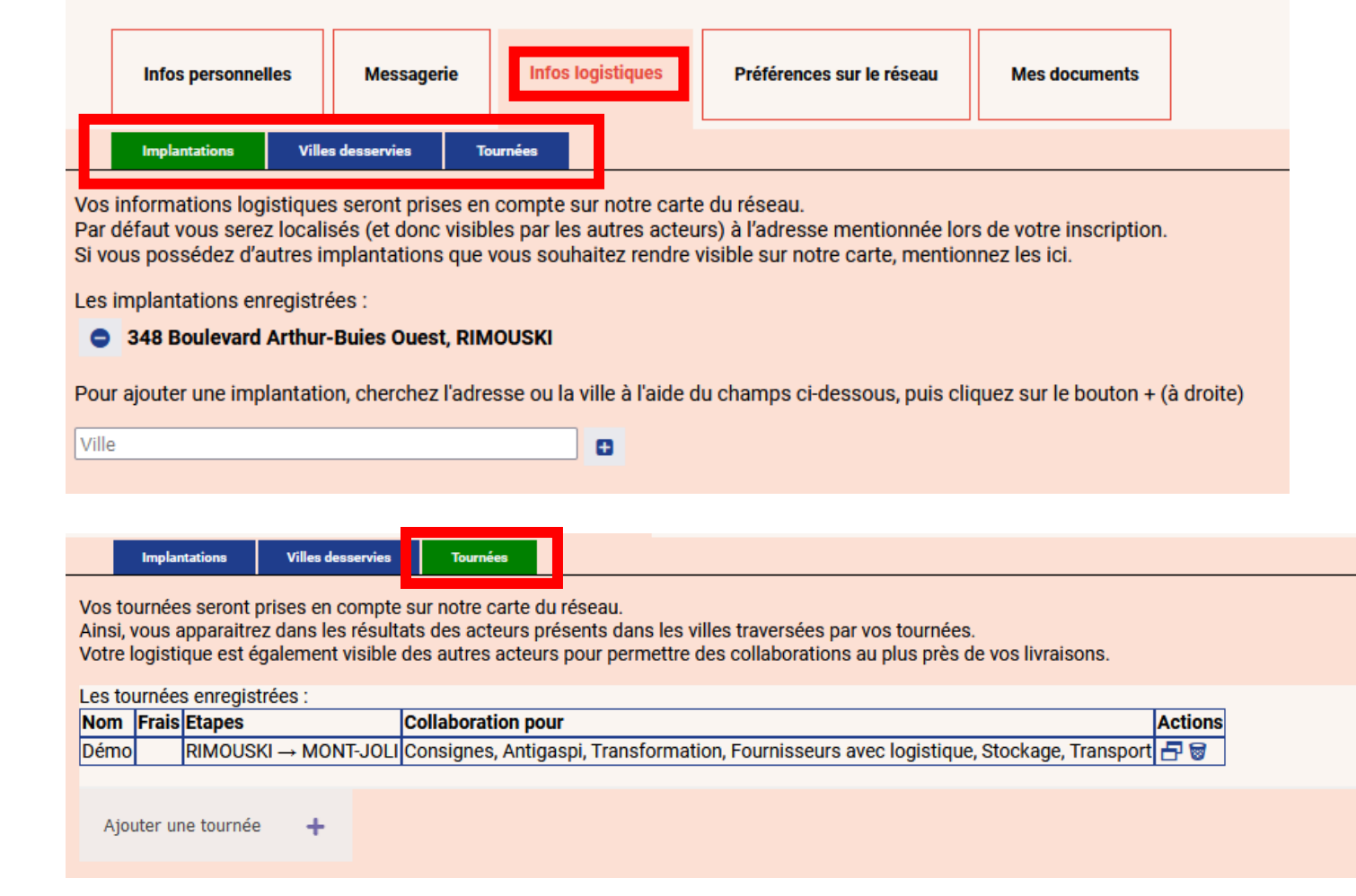

• Completez votre profil en ajoutant vos informations dans l'onglet« Préférences sur le réseau »

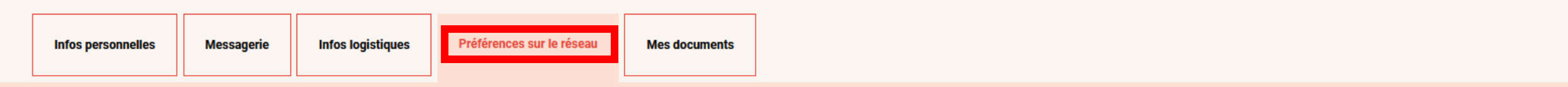

Les # qui vous définissent □ ouvert à la coopération □ projet récent □ petits volumes □ gros volumes □ mécénat logistique □ stockage ok □ frais □ surgelés □ bio

Acteurs que vous venez chercher sur le réseau □ Producteur transformateur □ Débouché □ Intermédiaire □ Transporteur pro □ Animateur □ Acteur de l'antigaspi □ Acteur de la consigne □ Autre service logistique □ Tout cocher

Centres d'intérêts □ Transport □ Stockage □ Fournisseurs avec logistique □ Transformation □ Antigaspi □ Consignes

#### Les professionnels que vous ne souhaitez pas rencontrer sur notre réseau (vous ne verrez pas leurs offres et demandes)

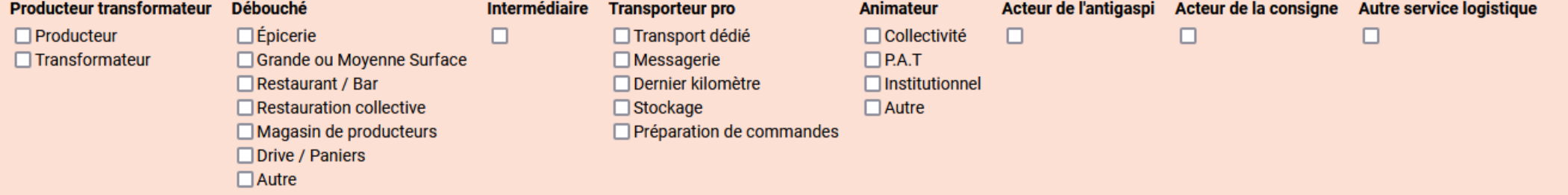

#### Souhaitez-vous recevoir des notifications mail?

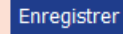

• Completez votre profil en ajoutant vos informations dans l'onglet« Mes Documents »

Vous pourrez y ajouter une photo.

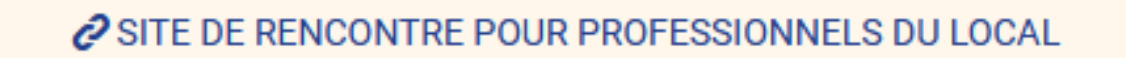

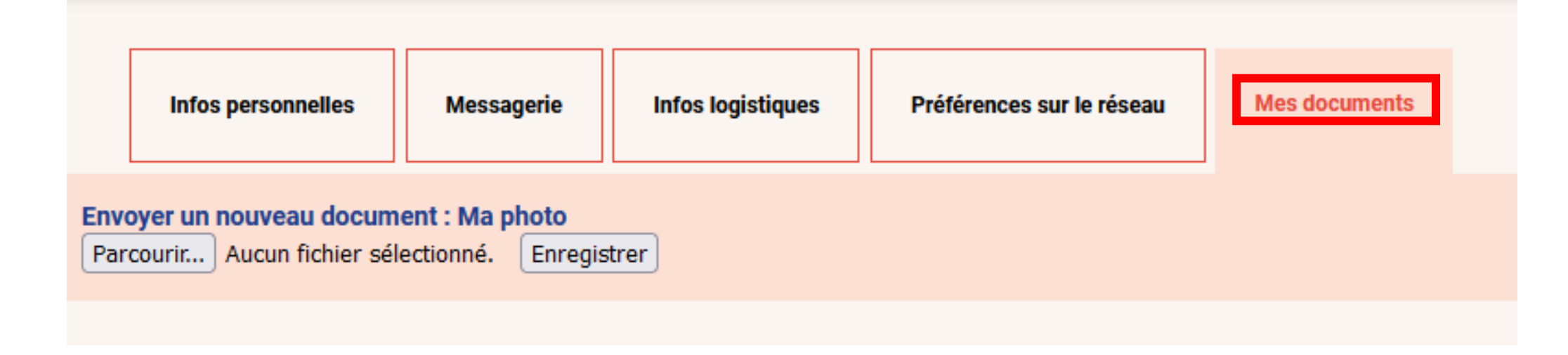

#### **Partenaires**

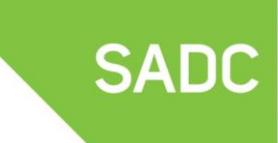

Société d'aide au développement des collectivités

DU BAS-SAINT-LAURENT

Canada Développement économique Canada pour les régions du Québec appuie financièrement les SADC

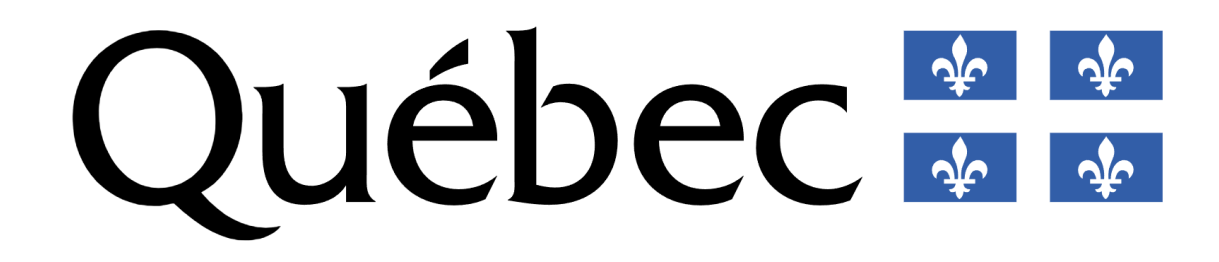